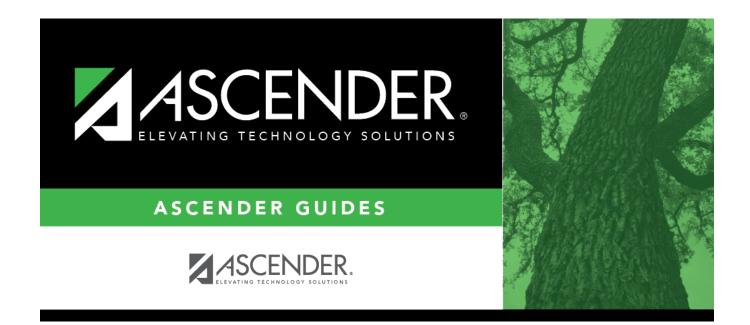

## registration\_student\_miscellaneous

i.

## **Table of Contents**

| Primary Language            | Click i to select the primary language spoken by the student. If blank, the value in <b>Default Home Language Cd</b> on Maintenance > District Profile > Control Info is used to supply this information on reports.<br><b>NOTE:</b> Once you accept the student's Home Language Survey, this field is updated according to the parent's answer to the question <b>What language does the child speak most of the time?</b>                                                                                                    |
|-----------------------------|----------------------------------------------------------------------------------------------------|
| Immig Tracking              | Type the two-digit number of years the student has been eligible to receive services through the Emergency Immigrant Education Act, if applicable.                                                                                                    |
| Headstart Code              | Indicate the student's eligibility for and participation in the Headstart program.                                                                                                    |
| Alien Tuition Cd            | Select if the student pays tuition because of his alien status.                                                                                                    |
| Parent Federal<br>Connected | Select if either of the student's parents is federally connected.                                                                                                    |
| Att Zone Home<br>Campus     | <ul> <li>For districts using Attendance Zones:</li> <li>If Auto Update Home Campus from Attendance Zones is selected on<br/>Registration &gt; Maintenance &gt; District Profile &gt; District Maintenance &gt;<br/>Attendance Zone Options, this field is disabled and automatically populated<br/>with the student's home campus (by comparing the student's physical<br/>address to the list of campuses having the same physical address, and<br/>identifying the campus in which student's grade level falls within).</li> <li>If Auto Update Home Campus from Attendance Zones is not selected,<br/>this field can be manually entered.</li> </ul> |
| SAT-ACT-TSIA<br>Reimburse   | Select to indicate that a prior or current LEA has received the one-time<br>allowed SAT, ACT, or TSIA fee reimbursement for the student. If selected, it<br>will be included in the Registration > Utilities > TREx Export.<br>This check box will be disabled if the LEA already selected it in a prior school<br>year.                                                                                                    |

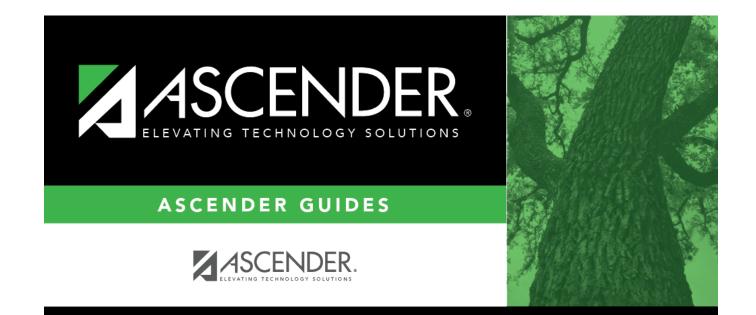

## **Back Cover**